# ODISys - (Ozeanographisches Daten Informations-System) - nicht nur für Ozeanographen

## M. Stein, Institut für Seefischerei, Hamburg

An oceanographic software is presented which enables quick access to oceanographic databases. The program is interactive, yields a graphic display for quick-look of data availability and parameter ranges. Additionally, the results of the data retrieval are stored in an ASCII file which can be interfaced with commercial programs like spreadsheet and isoline software. An example is given for the temperature distribution in Greenland waters.

### Einleitung

Seit Jahrzehnten werden von Ozeanographen und Biologen der Bundesforschungsanstalt für Fischerei wissenschaftliche Daten im Meer gesammelt, aufbereitet und archiviert. Der Vielzahl der Leitz-Ordner als Endstation von wissenschaftlichen Daten ist glücklicherweise seit einigen Jahrzehnten die elektronische Datenverarbeitung als Archivierungssystem zur Seite getreten. Ozeanographische Daten sind, dank frühzeitiger nationaler und internationaler Bemühungen, weitgehend in Standardformaten auf elektronischen Datenträgern vorhanden und im Prinzip verfügbar. Im Prinzip ja, aber in der Realität ist die Verfügbarkeit, insbesondere die schnelle Verfügbarkeit so eine Sache. Ein Beispiel aus jüngster Vergangenheit im Institut für Seefischerei: Der Biologe fragt den Ozeanographen, ob dieser ihm sagen könne, welche Temperatur in 10m Tiefe südwestlich von Irland im März herrsche. Im Prinzip ja, aber das dauert ein wenig, da müssen erst die einzelnen Datenfiles durchsucht werden. Der nun einsetzende Nachdenkprozeß führte zu einem Ergebnis names ODISys.

#### Datenbestand

Ozeanographische Daten werden im Institut für Seefischerei (ISH) seit 1977 mit Hilfe der Multisonde ermittelt und während des Meßvorganges auf elektronischen Medien gespeichert. Aus der Verpflichtung, diese Daten nach einer Aufbereitungsphase an das Deutsche Ozeanographische Datenzentrum abzuliefern, entwikkelte sich frühzeitig ein internes Datenformat, welches alle relevanten Parameter der Messung enthält. Neben Stationsnummer, Position, Datum, Zeit der Profilmessung, Wassertiefe, maximale Meßtiefe und meteorologischen Daten als Stationskopf, werden die hochauflösenden Profile der Meerestemperatur, des Salzgehaltes, der Schallgeschwindigkeit und des gelösten Sauerstoffs gespeichert. Die Profildaten liegen als ASCII Files vor, die vertikale Auflösung beträgt 20 cm (.COR-Files). Tiefwasserprofile wie sie vor Grönland regelmäßig auf internationalen Standardstationen gemessen

werden (u.a. zur Ermittlung klimatischer Trends), benötigen dementsprechend Speicherplatz in der Größenordnung von 1 MB für ein Meßprofil. Für die schnelle Verfügbarkeit der Daten wird von diesen hochauflösenden Profilen ein Standardtiefen-File erstellt (.STD-File). Während die Stationskopfparameter mit denen der vorgenannten Profile identisch sind, liegen die Tiefenprofile in "Standardtiefen des Nordatlantiks" vor (0, 10, 20, 30, 50, 75, 100, .... , 1000, 1200, 1500, 2000 m, ....). Beide Filetypen werden an das Datenzentrum abgeliefert. Nach Prüf- und Validierungsroutinen schickt das nationale Datenzentrum diese Daten an das Internationale Weltdatenzentrum A (WDC A) in Washington. Somit werden ozeanographische Messungen des ISH Teil des Weltmeßdatenbestandes Ozeanographie (s. unten CD ROM).

Zur Beantwortung der in der Einleitung gestellten Frage des Biologen mußte bislang eine Vielzahl von

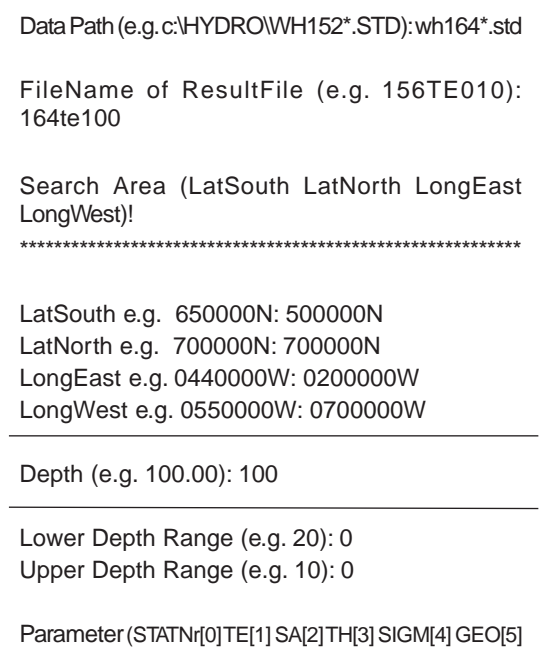

TS[6]BTM[7]): 1

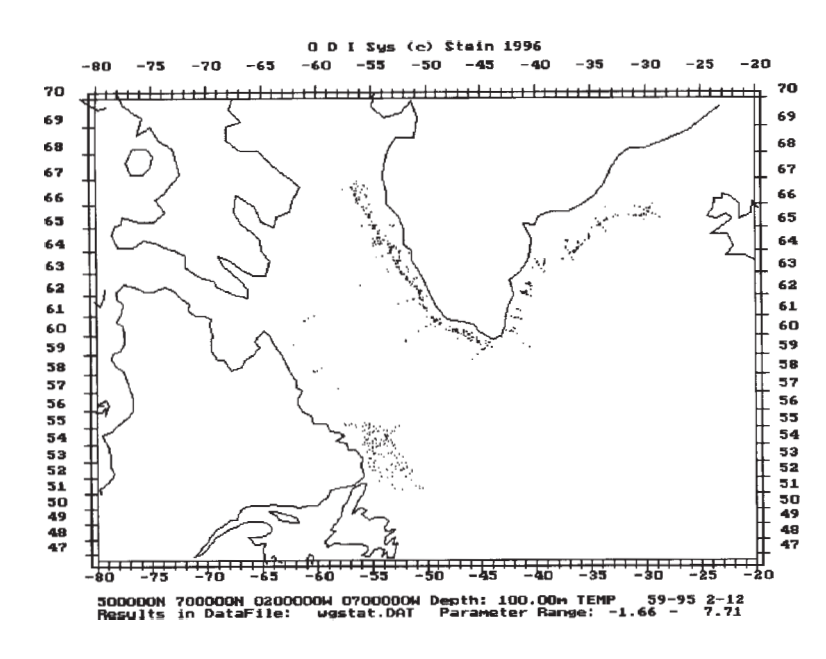

Abb. 2: Bildschirm-Ausgabe einer Datensuche im Gebiet Labrador/ Grönland

ozeanographischen Computerprogrammen zur Hilfe genommen werden. Diese Programme sind im Laufe der zurückliegenden zwei Jahrzehnte im ISH geschrieben worden (zunächst in WANG BASIC, dann in SIE-MENS FORTRAN, schließlich in Turbo PASCAL). Sie reflektieren die wechselvolle Geschichte der jeweils verfügbaren Hardware im Institut bzw. in der Bundesforschungsanstalt für Fischerei.

Der angesprochene Nachdenkprozeß führte zu dem Entschluß, aus der Vielzahl der Einzelprogramme ein Gesamtprogramm zu erstellen, das einerseits eine schnelle Information in Form einer graphischen Übersicht (Abb. 2) ermöglicht, andererseits einen Datenfile für die weitergehende Bearbeitung mit kommerziellen Computerprogrammen erstellt (Tabellenkalkulation, Isolinienprogramm). Der interaktive Teil des Programmes sollte auf ein Minimum an Eingaben reduziert werden, und, da das Programm auch in international besetzten Arbeitsgruppen eingesetzt werden sollte, wurde English als Sprache gewählt.

#### Programmbeschreibung

Nach einem Titelbild erscheint eine Eingabeaufforderung (Abb. 1). Nach der Eingabe der abzusuchenden File Typen (im Beispiel .STD Daten der Grönland Reise WH164) wird angegeben, wie der Ergebnis File heißen soll (164TE100.DAT). Es soll die Temperatur in 100 m Tiefe für die Reise 164 herausgesucht werden. Die Grenzen des Suchgebietes werden im nächsten Eingabeblock angegeben (50°N - 70°N, 20°W - 70°W). Mit dieser Gebietsangabe wird der Kartenausschnitt (Abb. 2) festgelegt. Die Suchtiefe (100 m), eine optionale untere und obere Grenze und die Wahl des auszusuchenden Parameters bilden den Abschluß der Eingabe.

Das Beispiel in Abbildung 2 gibt Auskunft über Grönland und Labrador Daten in der ozeanographischen Datenbank des ISH. Im vorliegenden Fall wurde die Region 50°N-70°N, 20°W-70°W abgesucht. Die Temperaturdaten in 100 m Tiefe zeigen einen Temperaturbereich von -1,66 °C bis 7,71 °C, die Daten wurden in den Jahren 1959 bis 1995 in den Monaten Februar (2) bis Dezember (12) gesammelt. Der Ergebnis File hieß in diesem Falle wgstat.dat. Anhand der Positionsverteilung kann der Benutzer von ODISys erkennen, welche Gebiete im abgesuchten Areal Daten aufweisen. Der angegebene Temperaturbereich zeigt, daß an den ermittelten Stationen kalte, polare und warme Wasserkörper

subtropischen Ursprungs (Golfstromausläufer) einen Einfluß auf die thermische Schichtung haben (siehe auch Abb.3).

Das Suchergebnis für die o.a. Eingabe ist in Tabelle 1 dargestellt. Es handelt sich um einen ASCII File, des-

Tab. 1: Ergebnis File 164TE100.DAT für die in Abbildung 1 angegebenen Suchparameter

|          |          |                            |            |     |  | 500000N 700000N 0200000W 0700000W 100.00 1 |
|----------|----------|----------------------------|------------|-----|--|--------------------------------------------|
| $-51.15$ |          | 61.79                      | 4.94 95 10 |     |  |                                            |
| $-32.86$ |          | 65.42 6.36 95              |            | 9   |  |                                            |
| $-29.73$ |          | 65.66                      | 2.73 95    | 9   |  |                                            |
|          |          | $-29.69$ $65.79$ $6.24$ 95 |            | 9   |  |                                            |
| $-30.17$ |          | 65.56 1.47 95              |            | - 9 |  |                                            |
| $-30.31$ |          | 65.49 6.28 95              |            | 9   |  |                                            |
| $-51.48$ |          | 62.58                      | 4.07 95    | 10  |  |                                            |
| $-30.78$ |          | 65.53 5.74 95              |            | 9   |  |                                            |
| $-32.48$ |          | 65.49 5.36 95              |            | 9   |  |                                            |
| $-44.51$ |          | 59.45 6.13 95              |            | 10  |  |                                            |
| $-33.33$ |          | 65.34 6.38 95              |            | 9   |  |                                            |
| $-33.64$ |          | 65.26 6.24 95              |            | 9   |  |                                            |
|          |          | $-33.98$ 65.16 4.36 95     |            | 9   |  |                                            |
| $-34.21$ |          | 65.08                      | 4.87 95    | 9   |  |                                            |
|          | -34.29   | 65.23 5.28 95              |            | 9   |  |                                            |
|          | $-34.05$ | 65.10 5.41 95              |            | 9   |  |                                            |
| $-33.80$ |          | 64.97 6.38 95              |            | 9   |  |                                            |
|          |          | $-33.55$ 64.83 6.40 95     |            | 9   |  |                                            |
| $-34.84$ |          | 64.99 6.18 95              |            | 9   |  |                                            |
|          |          | $-35.10$ 64.71 6.25 95     |            | 9   |  |                                            |
|          |          |                            |            |     |  |                                            |
|          |          |                            |            |     |  |                                            |

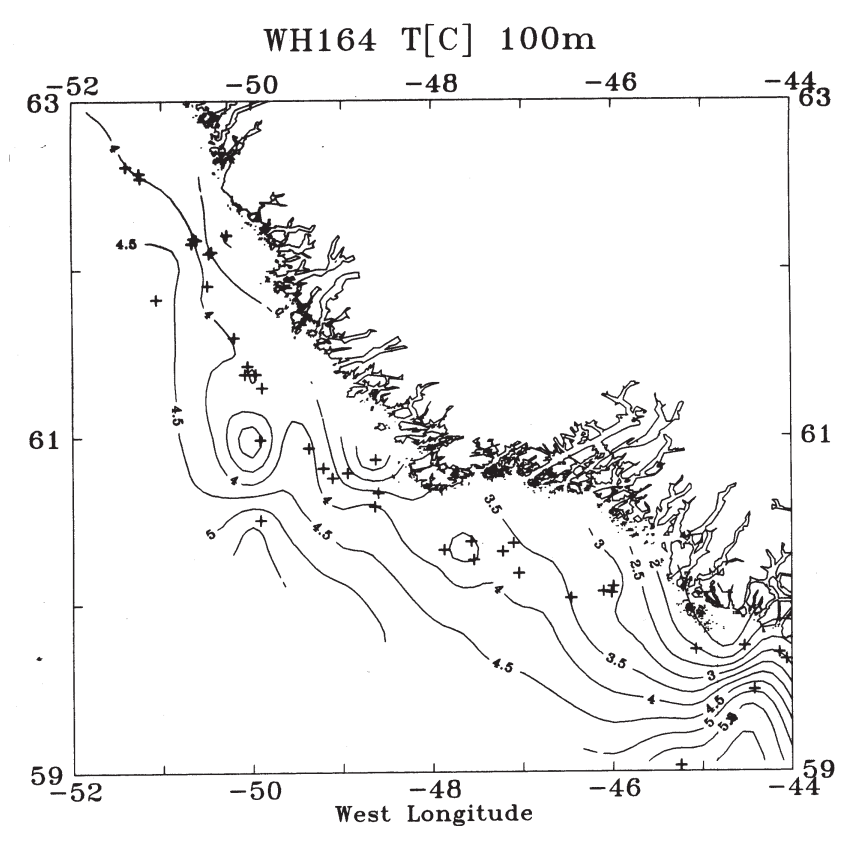

# Anwendung

Mit Hilfe des Programmes ODISys wird es den Biologen ermöglicht, Fragen wie die eingangs gestellte selbst zu beantworten. Die eingangs gestellte Frage lies sich übrigens beantworten: Temperaturen zwischen 8,13 °C und 11,44 °C wurden in 10m Tiefe im Februar/März südwestlich vor Irland gemessen (Abb. 4). Voraussetzung dafür ist, daß der jeweilige, forschungsgebietsbezogene Datensatz auf dem Arbeitsplatzcomputer vorhanden ist. Zusätzlich zu den eigenen Messungen des ISH kann auch auf historische Daten zurückgegriffen werden, die seit 1995 auf CD ROM vorliegen. Das WDC A hat auf 10 CD ROM einen World Ocean Atlas herausgegeben, der mehrere Millionen ozeanographische Stationen enthält. Eine im ISH entwickelte Transfer Software überführt diese Daten in das Institutsformat und macht sie somit für ODISys verfügbar - auch für Biologen. Die Biologen können so alle benötigten In-

Abb. 3: Temperatur in 100 m Tiefe vor Südwest Grönland im Oktober 1995 (Forschungsreise WH164)

sen Variable durch Zwischenraum (Blank) getrennt sind. Die erste Zeile enthält den Suchbereich (geographische Breite und Länge), die Suchtiefe und den gesuchten Parameter Temperatur (1). Die folgenden Zeilen (das Beispiel ist verkürzt wiedergegeben) bein-

halten die geographische Länge und Breite der in das Suchgebiet fallenden Stationen, die Temperatur in 100 m Tiefe, die letzten zwei Ziffern des Jahres und des Monats der Messung.

Über die Datenschnittstellen der kommerziellen Auswertungsprogramme (z.B. Tabellenkalkulation, Isolinien) finden die Ergebnis Files von ODISys Eingang in die jeweiligen Programme. Ein Beispiel ist in Abbildung 3 angegeben. Es zeigt die Temperaturverteilung in 100 m Tiefe vor Südwest Grönland. Das kalte Wasser liegt küstennah auf den inneren Bereichen der Bänke, während das warme Wasser küstenfern den äußeren Bankbereich dominiert.

formationen über Meerestemperatur, Salzgehalt, Schallgeschwindigkeit und über den gelösten  $O<sub>2</sub>$  zu einem bestimmten Zeitpunkt in einem definierten Meeres gebiet abfragen.

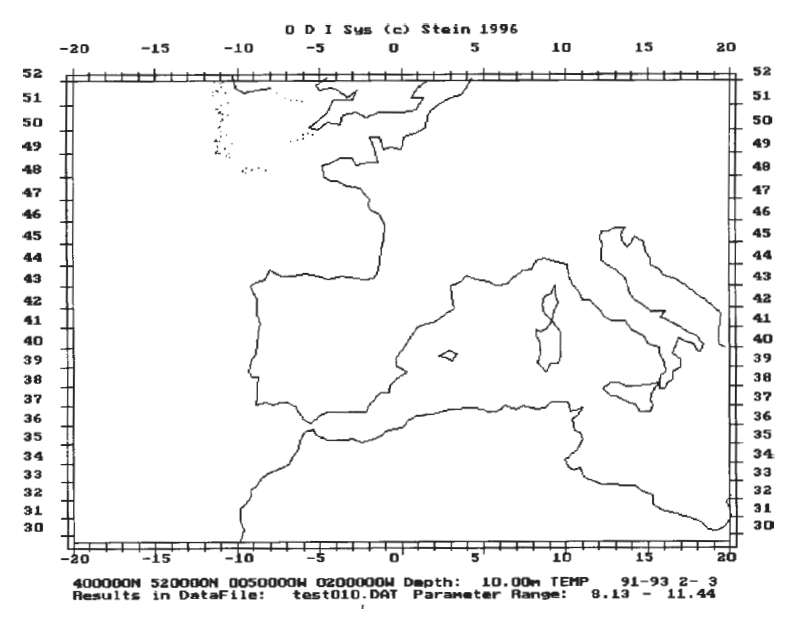

Abb. 4: Bildschirm-Ausgabe einer Datensuche im Gebiet südwestlich Irland